## Файлы и файловая система

**Файл – это определённое количество информации, имеющее имя и хранящееся в долговременной памяти.**

# Имя файла

**Состоит из двух частей: имени и расширения. Последнее указывает на тип файла.**

**В MS-DOS имя могло состоять из 8-ми букв латинского алфавита.**

**В Windows можно использовать 255 символов, в том числе и символы русского алфавита.**

**Пример: Единицы измерения информации.doc**

# Тип файла

Имя файла даёт пользователь, а тип файла обычно задаётся программой автоматически при его создании.

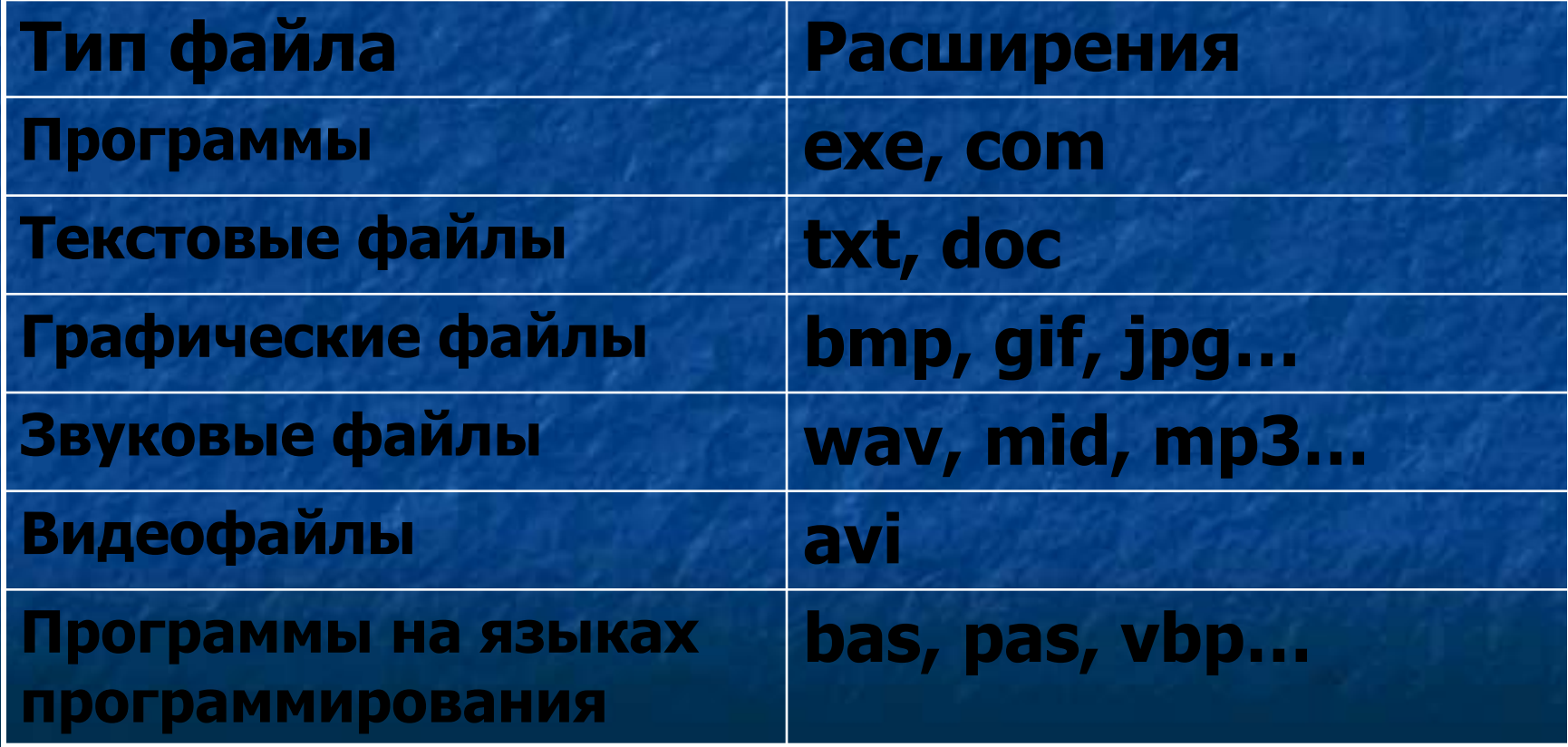

#### Форматирование дисков

В процессе форматирования на диске выделяются концентрические дорожки, которые делятся на секторы.

#### Параметры диска после форматирования:

- *■* информационная ёмкость сектора **512 байтов**
- *■* количество секторов на дорожке **18** *■* дорожек на одной стороне – **80** *■* сторон - **2**

#### Форматирование дисков

Диск разбивается на две области

**область хранения**

**файлов**

**В каталоге содержится: 1. имя файла 2. дата создания 3. объём файла в секторах 4. адрес первого сектора.**

**каталог**

### Форматирование дисков

### **Виды форматирования**

# **1. Быстрое 2. Полное**

# Файловая система

Для хранения большого количества файлов на дисках используют файловые системы.

Файловые системы

**одноуровневые многоуровневые (иерархические)**

# Одноуровневая файловая система

Если на диске хранится мало файлов, то используется одноуровневая файловая система:

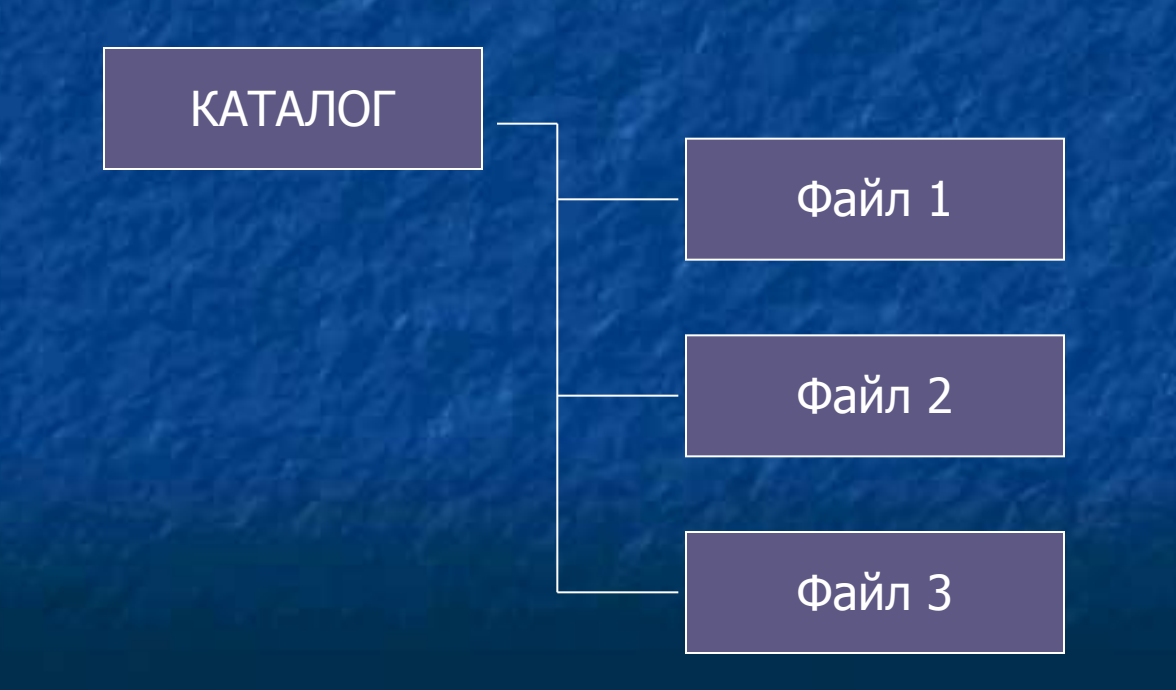

# Многоуровневая (иерархическая) файловая система Используется, если файлов много.

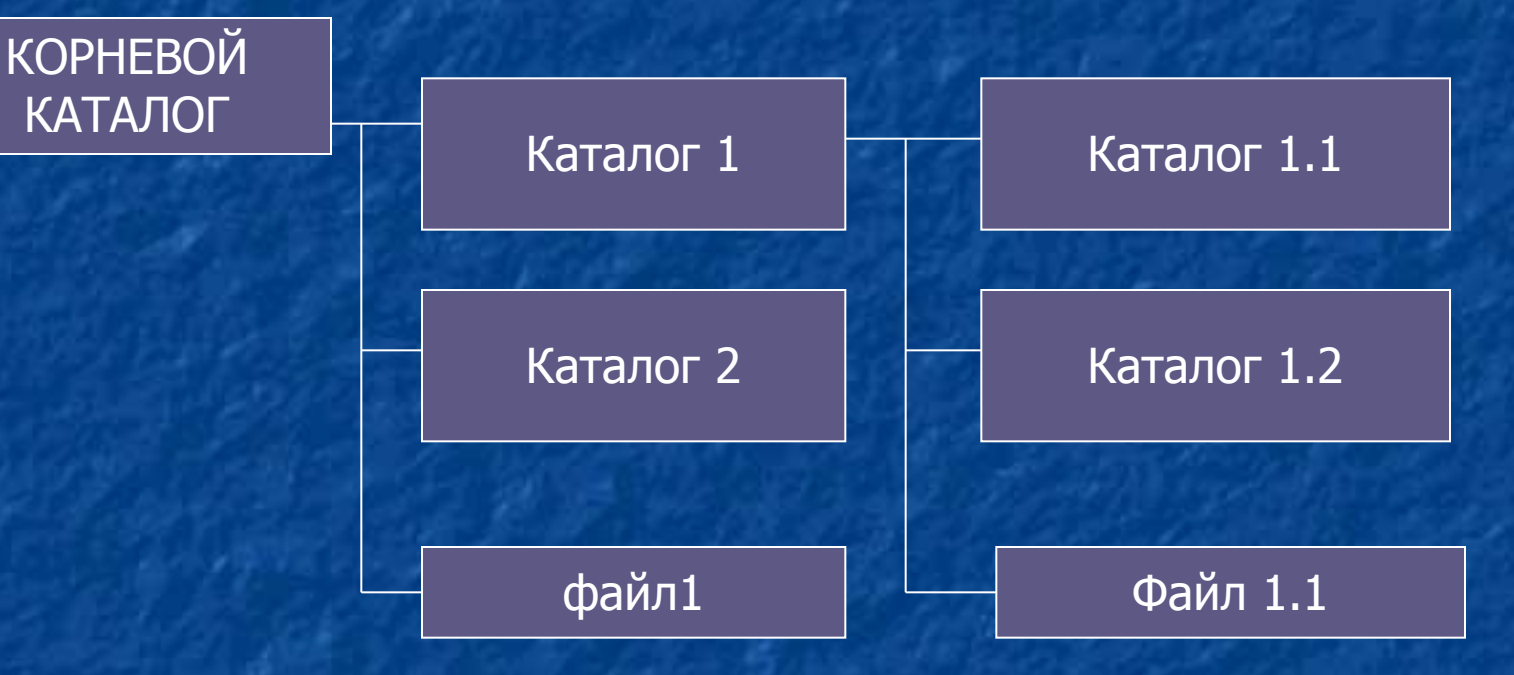

# Путь к файлу

Путь к файлу – записанное через разделитель «\» логическое имя диска и последовательность вложенных друг в друга каталогов, в последнем из которых находится файл. Пример: С:\GAMES\PRINCE\

Полное имя файла = путь к файлу + имя файла. Пример: С:\GAMES\PRINCE\prince.exe

## Иерархическая структура папок в Windows

#### **Рабочий стол**

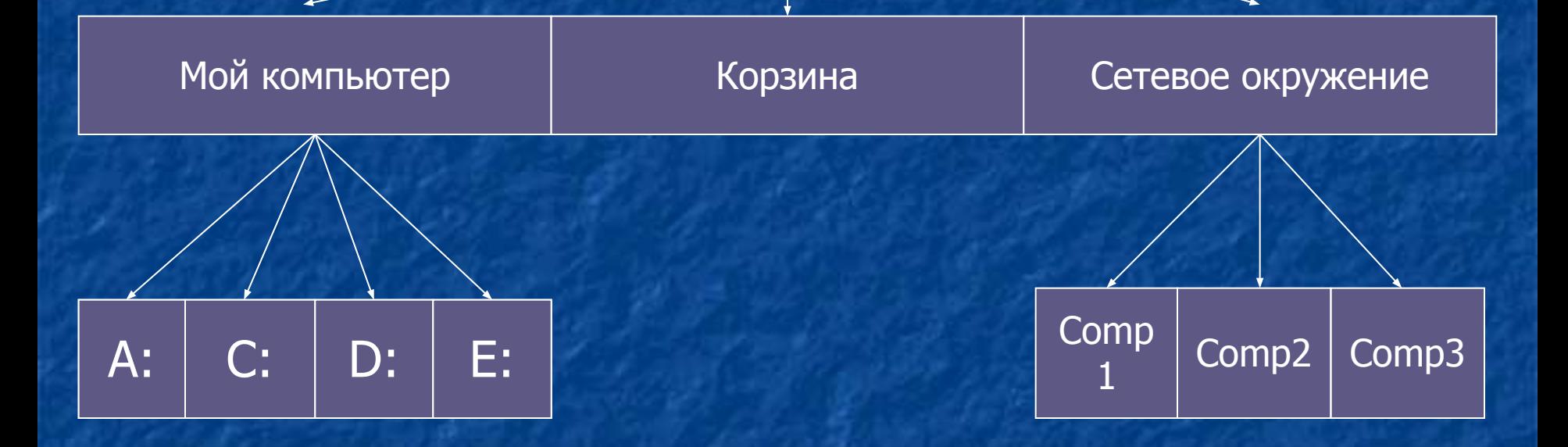

В Windows аналогом **каталога** является **папка**

# Операции над файлами и папками

■ Копирование **• Перемещение** ■ Удаление ■ Переименование ■ Создание

### Файловые менеджеры

Существуют специальные приложения для работы с файлами – «Файловые менеджеры».

■ Norton Commander ■ Windows Commander ■ Проводник и др.

#### Командная строка

Операции над файлами и папками можно производить с помощью командной строки.

**Пуск**→**Программы→Стандартные→Командная строка**

## Архивация файлов

■ Для проведения архивации файлов используются специальные **программы-архиваторы.**

■ Методы архивации файлов: **RAR, ZIP**,…

**■ Архивирование** – уменьшение информационного объёма путём сжатия без потери информации.

## Фрагментация и дефрагментация дисков

■ В процессе дефрагментации файлы записываются в секторы, расположенные последовательно друг за другом.